# **Introduzione**

I materiali conferiscono un maggiore realismo alla scena. Un materiale descrive come un oggetto riflette o trasmette la luce. Le proprietà dei materiali sono strettamente associate a quelle della **luce**.

L'editor dei materiali in Maya è chiamato **Hypershade**. Attraverso questa finestra è possibile creare i materiali e attribuirli in scena.

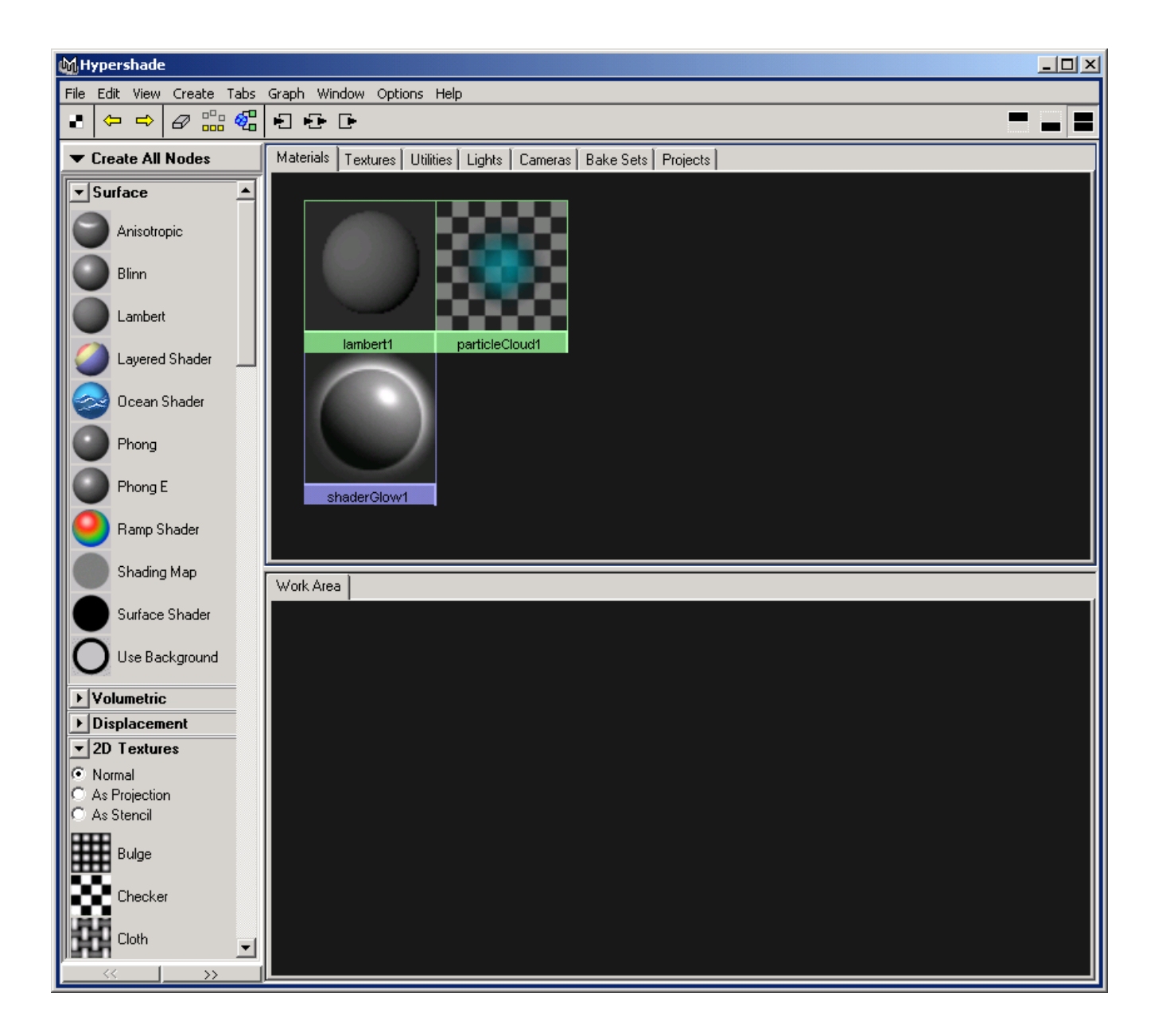

# **Tipi di ombreggiature (shader)**

## **Lambert**

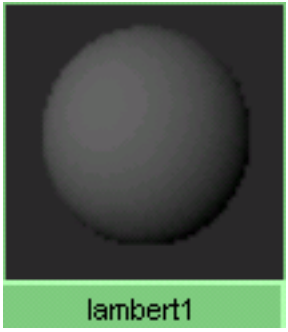

Lambert è un materiale piatto. Appare smussato ma non presenta zone di illuminazione speculare. Descrive il comportamento di superfici perfettamente diffuse. Esso viene calcolato senza tener conto della riflessione delle superfici. E' ideale per rappresentare superfici quali:

ceramiche, gesso, pittura opaca ecc…

Questo è il materiale che viene attribuito di default agli oggetti in scena al momento della creazione.

## **Phong**

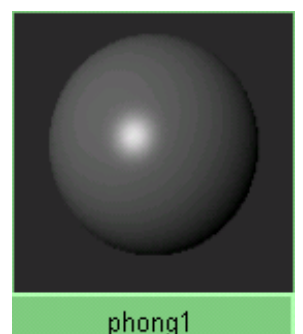

I materiale con ombreggiatura di tipo Phong prendono in considerazione la curvatura della superficie, la direzione della luce e la posizione della camera per ottenere un risultato più accurato che considera il modo in cui il materiale riflette la luce. La superficie cioè non riflette più la luce in tutte le direzioni in modo diffuso come per il modello Lambert ma tiene conto della posizione dell'osservatore e produce zone di riflessione speculare.

Questo tipo di ombreggiatura è utilizzato per materiali quali: porcellane, plastiche, ceramiche lucide, ecc…

## **PhongE**

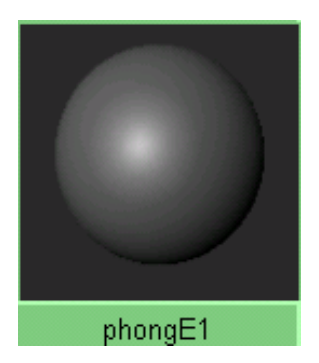

PhongE è una versione del Phong meno accurato ma più veloce da calcolare. In questo tipo di ombreggiature le zone di riflessione speculare risultano meno contrastate.

#### **Blinn**

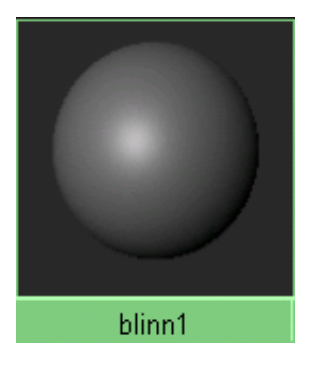

Questo tipo di ombreggiatura calcola superfici simili al Phong ma l'area di illuminazione speculare in Blinn riflette la luce in modo più accurato. Questo tipo di materiale viene utilizzato per simulare superfici quali: metalli (cromo , alluminio, oro ecc…)

### **Anisotropic**

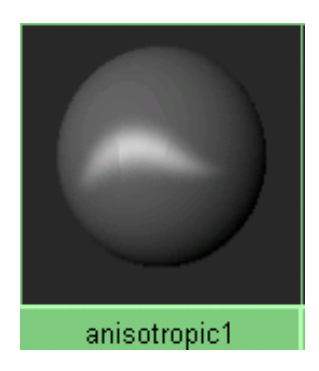

Il materiale di tipo Anisotropic è caratterizzato da una zona di illuminazione irregolare, allungata e ruotata. Viene utilizzato per rappresentare materiali come il metallo satinato che grazie a tante micro-scanalature riflette la luce in modo casuale. Esempi di questi materiali sono:

capelli, penne, metalli satinati, ecc…

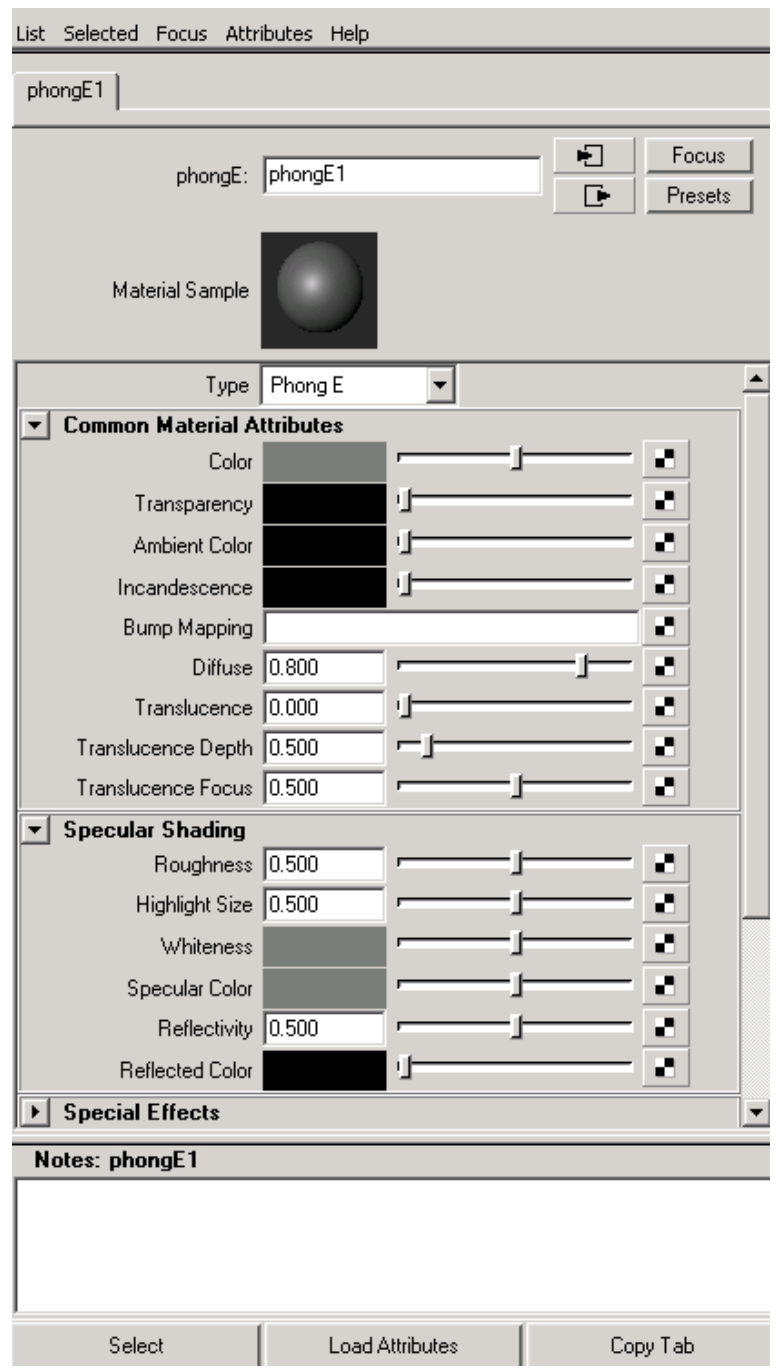

# **Parametri dei materiali Base**

Le proprietà di ogni materiale vengono definite nell' **Attribute Editor.** 

Facendo doppio click sul materiale nella finestra Hypershade, si apre l'Attribute Editor dove è possibile definire e modificare le proprietà del materiale intervenendo su una serie di parametri, quali:

colore, trasparenza, proprietà di riflessione e rifrazione, auto-illuminazione ecc…

### **Common material attributes**

**Color:** colore base della superficie

**Trasparency**: Modifica il livello do opacità della superficie. E' possibile settare un livello di grigio (nero = completamente opaco, bianco = completamente trasparente) per definire un livello di trasparenza. Si possono anche usare colori per simulare l'effetto di un vetro colorato.

**Ambient color**: Il colore che viene selezionato per questo parametro si aggiunge e si fonde con il colore del parametro "color". Di default questo colore è il nero e in genere non va modificato perché rende il materiale piatto.

**Incandescence**: Parametro che simula il fatto che un certo oggetto emetta luce come per esempio una lampadina accesa. Anche in questo caso è possibile selezionare livelli di grigio per accentuare questo effetto (nero = nessuna auto-illuminazione, bianco = massimo effetto di auto-illuminazione). Un oggetto a cui è stato attribuito un materiale con un certo livello di auto-illuminazione, non illumina realmente la scena; bisogna aggiungere una luce per simulare questo effetto.

**Diffuse**: Questo parametro risulta un fattore di scala per l'attributo "color". Di default è impostato a 0,8, quindi va a diminuire il valore il "color".

A volte si utilizza una mappa per rendere più realistico un materiale simulando zone in cui il colore del materiale è meno accesso. (Es: vestiti sporchi)

**Translucence**: Questo effetto simula materiali quali il vetro satinato o opaco attraverso il quale è possibile distinguere ombre e luci.

**Translucence Focus**: Questo parametro controlla l'effetto sopra. Parametri bassi simulano un effetto più soft.

### **Specular Shading**

**Eccentricy:** Questo parametro definisce la larghezza della zona di riflessione speculare. Il variare di questo parametro simula superfici più o meno lucide. In generale le superfici quali la plastica hanno zone di illuminazione speculare molto piccole e intense.

**Specular Roll Off:** Questo parametro regola l'intensità della zona di luce speculare.

**Specular color**: Colore della zona di illuminazione speculare.

**Reflectivity:** Parametro che definisce il livello di capacità di una superficie di riflettere una mappa o gli oggetti in scena. Per visualizzare quest'ultimo effetto è necessario attivare l'opzione Raytracing nei parametri del rendering.

**Reflected Color**: Applicando una mappa in questo parametro è possibile simulare effetti quali la riflessione della mappa sulla superficie. In questo modo, inserendo una immagine dell'ambiente circostante, è possibile dare un effetto più realistico al materiale senza dover utilizzare opzioni di raytracing che allungherebbero molto i tempi di rendering.

Politecnico di Milano - Facoltà del design - Laboratorio di computer grafica C2 Michele Zannoni – Giovanni Gigante **Tutorial 05: Materiali in Maya** Michela Bertazzini

# **Tutorial**

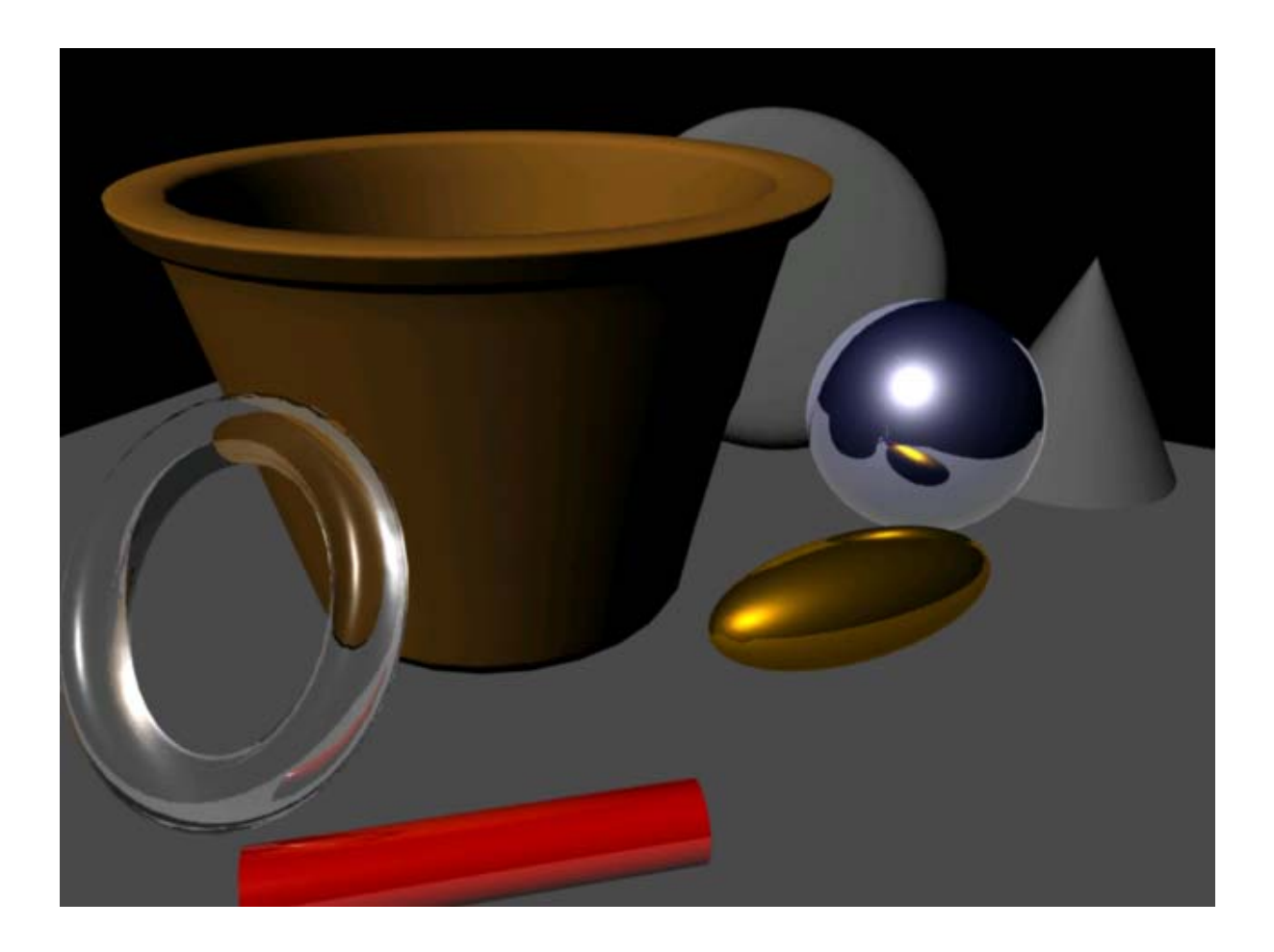

# **Ceramica (Lambert)**

Color: HSV = (33;0.8;0.7)

# **Pastica (Blinn)**

Color: rosso Eccentricity: 0.1 Specular Roll Off: 1.0 Specular color: bianco *NB:Gli ultimi tre parametri descrivono una superficie caratterizzata da una zona di illuminazione speculare piccola e intensa.* 

## **Oro (Blinn)**

Color:  $HSV = (40; 0.8; 0.2)$ Eccentricity: 0.3 Specular Roll Off: 0.7 Specular color:  $HSV = (40; 1; 2)$ Reflectivity: 0.5

Politecnico di Milano - Facoltà del design - Laboratorio di computer grafica C2 Michele Zannoni – Giovanni Gigante **Tutorial 05: Materiali in Maya** Michela Bertazzini

*NB: Nell'attributo Specular Color si è scelto un valore 2 per il Value. Questo trucco viene utilizzato per definire materiali quali metalli che hanno un modo molto particolare di riflettere la luce.* 

## **Acqua (Blinn)**

Color: nero Trasparency: bianco Eccentricity: 0.1 Specular Roll Off: 1.0 Specular color: bianco

In raytrace Options Attivare il parametro Refractions e impostare il valore su 1.5.

# **Cromo (Blinn)**

Duplicare il materiale "Oro" e rinominarlo "Cromo". Modificare i seguenti parametri:

Color: HSV = (240; 0.8; 0.2) Specular color: bianco Reflectivity: 0.85

## **Bibliografia**

## **MAYA 4 – Fondamentals**

by Jim Lammers with Lee Gooding *New Riders* 

### **MAYA 5 – Guida Completa**

Kundert – Gibbs, Lee *Apogeo*